## DEPARTMENT APPROVAL STEPS FOR THE ONLINE ENROLLMENT IN ANOTHER INSTITUTION FORM

Using the new online Enrollment in Another Institution (EIAI) form, students will submit a request for each individual course to be approved for transfer. Students must receive notification of a complete approved form before enrolling in another institution.

Once the EIAI form is submitted it goes to the Academic Program designee (i.e. major, minor, etc.) to review, then the Academic advisor, followed by the Registrar or the Center for Global Study and Engagement (CGSE).

Log into CLIQ and select Form Center.

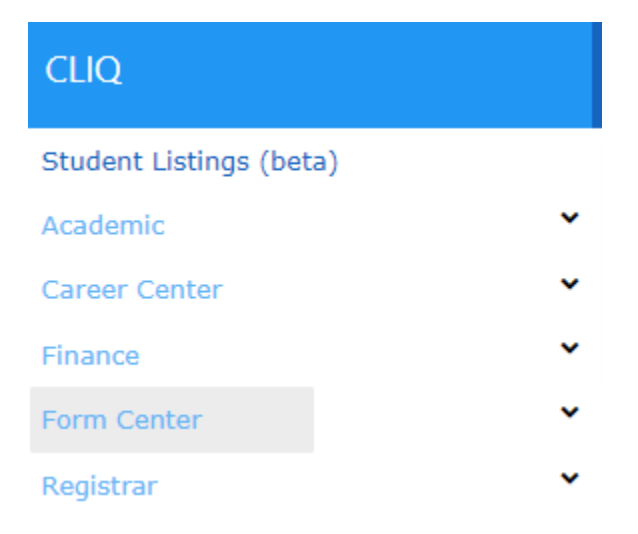

## This is what the home page looks like.

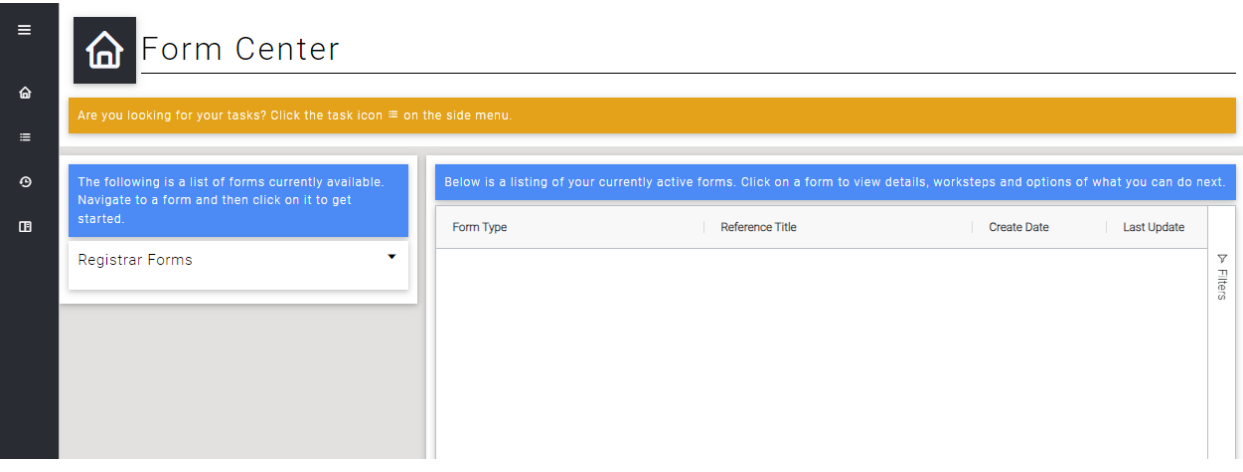

On the left-hand side, select the Tasks icon.

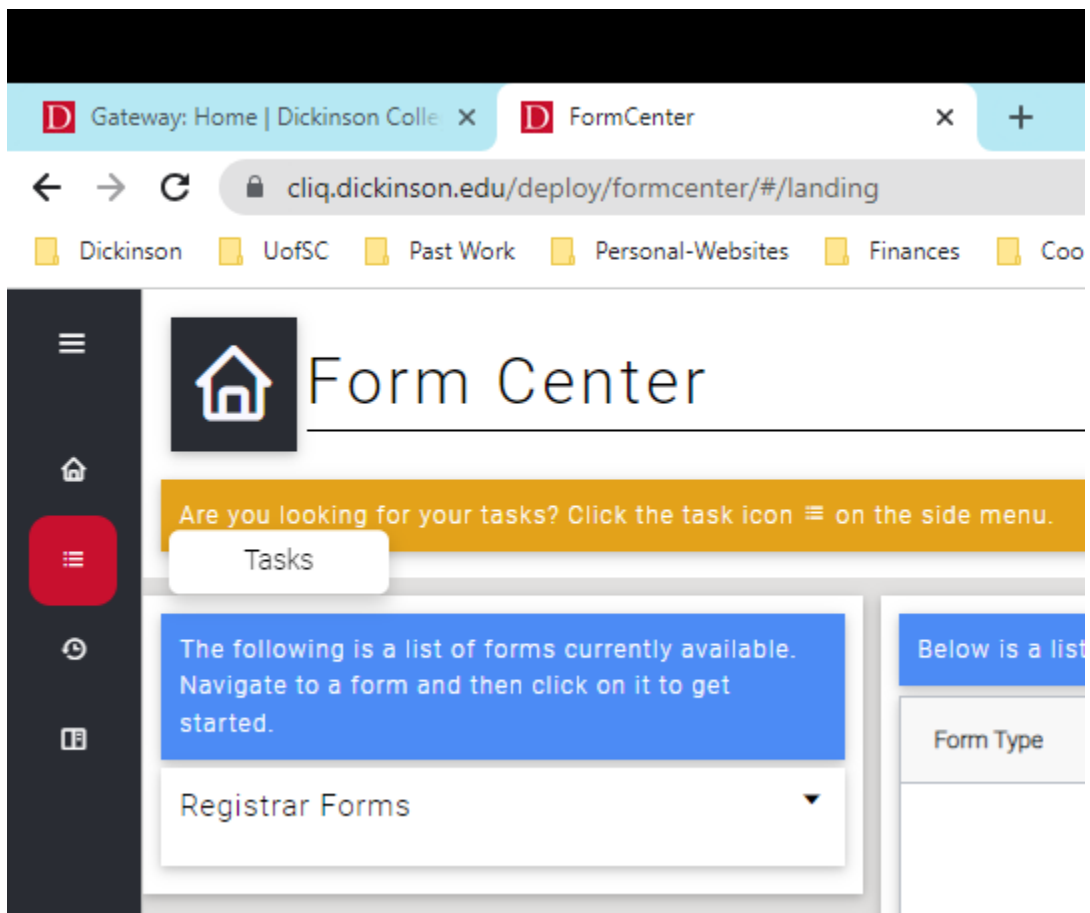

Current EIAI forms waiting for your approval will appear as a list.

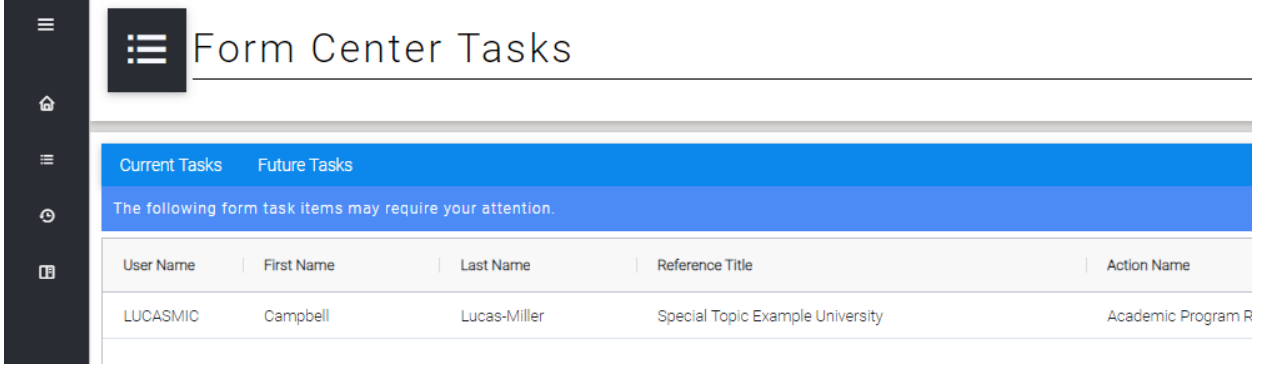

On the right-hand side is a search function where you can search by Username, First name, Last name, etc. if you know you are looking for a particular student's form.

Click on the row of the form that you would like to open.

On the right-hand side you will be able to view the form that the student submitted.

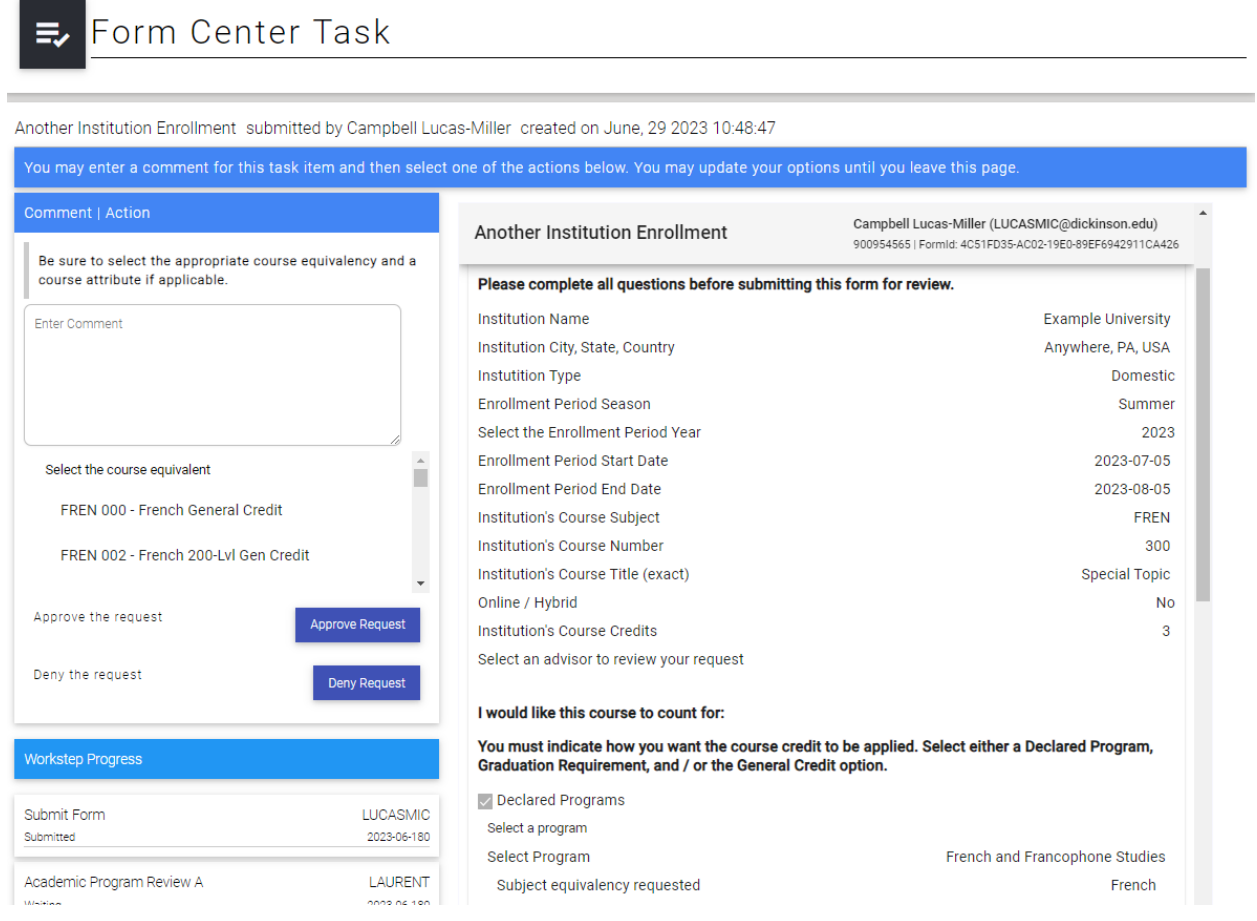

You can scroll down and access the syllabus for the course requested. Click on the link to the PDF that the student submitted.

If you are seeking approval for anything other than general credit, you must include a syllabus.

All documents must be in PDF format.

syllabus

Once you have reviewed the information, you will use the left-hand Comment Action menu to make your selections. For course equivalents, you will be able to select from all of the courses in your department, using the scroll function. Select the course equivalency and indicate any attributes, as needed

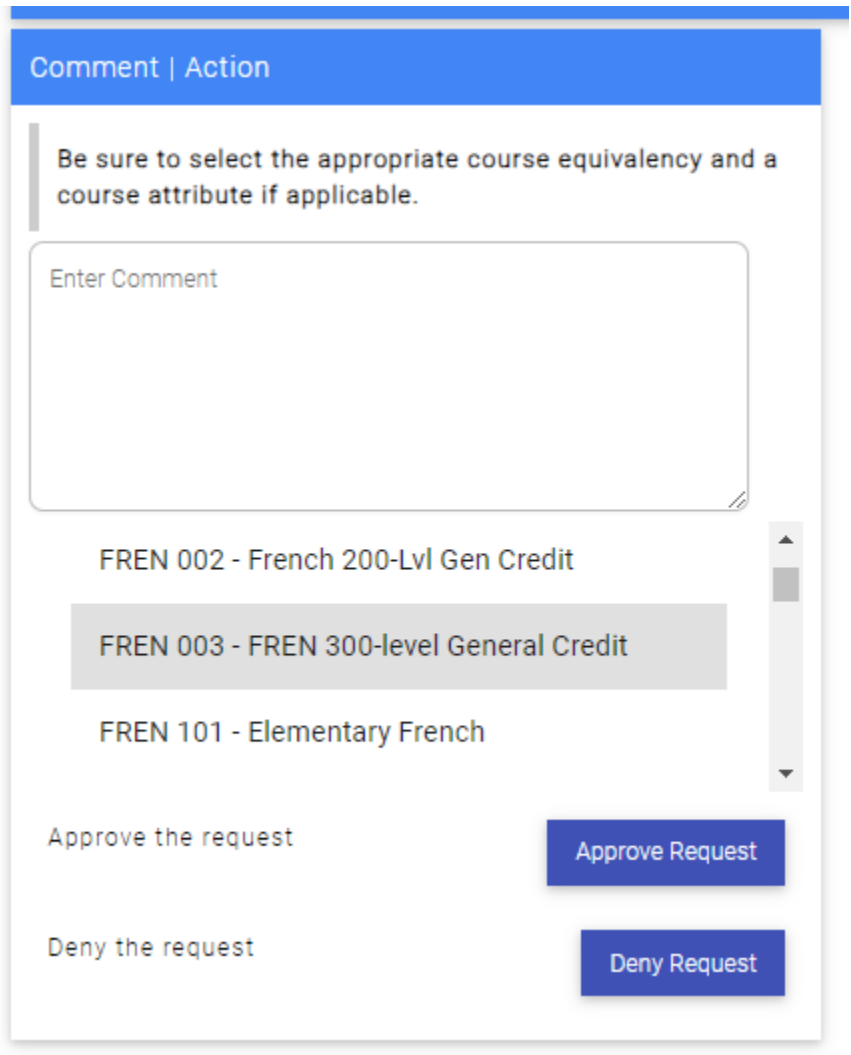

If there are special circumstances about which you would like to inform the student, advisor, and Registrar's Office, please use the Comment box.

If you decide to deny the request, please leave a comment with your rationale.

Next, select Approve or Deny.

Once you have approved or denied the request, the form will disappear from your Form Center Tasks. The form will move to the next evaluator, the academic advisor.

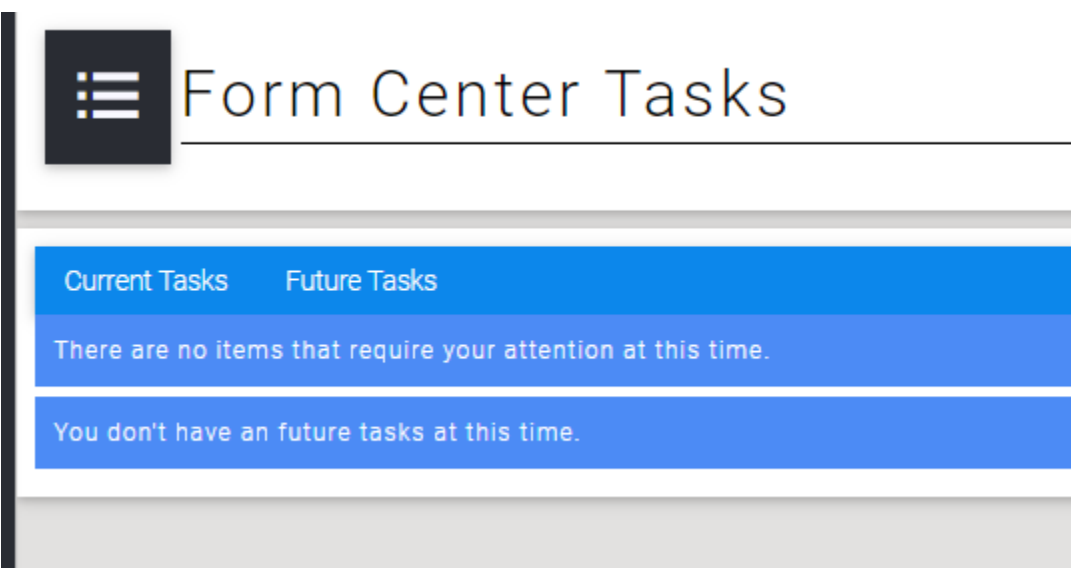

If you have any questions about the Online EIAI form, please feel free to contact the Registrar's Office at [reg@dickinson.edu](mailto:reg@dickinson.edu) or 717-245-1315.